# S วิธีการตั้งค่าเครื่องพิมพ์ BSC10 ให้รองรับกระดาษ ขนาด 58 มม.

\*\*กรุณาติดตั้งไดรเวอร์เครื่องพิมพ์ก่อนทำการตั้งค่าใดๆ

\*\*คู่มือนี้ใช้การเชื่อมต่อแบบ USB กับเครื่องพิมพ์ STAR BSC10UD

1. เชื่อมต่อ USB ระหว่างเครื่องพิมพ์ กับ Windows PC และ เปิดเครื่อง จากนั้น Windows จะได้รับไดรเวอร์เครื่องพิมพ์อัตโนมัติ [ดูใน Control Panel]

- $\vee$  Printers (7)
	-

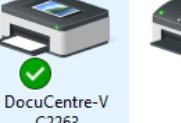

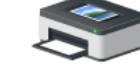

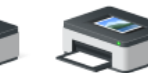

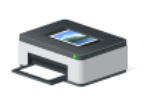

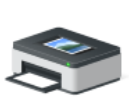

Adobe PDF

C2263

Fax

Microsoft Print<br>to PDF

Microsoft XPS Send To OneNote **Document Writer** 2016

Star BSC10

## 2. คลิกขวาที่ Star BSC10 > Printer Properties

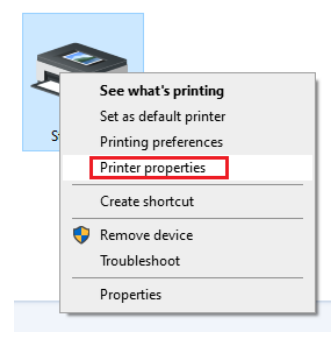

#### 3. คลิก Advance > Printing Defaults...

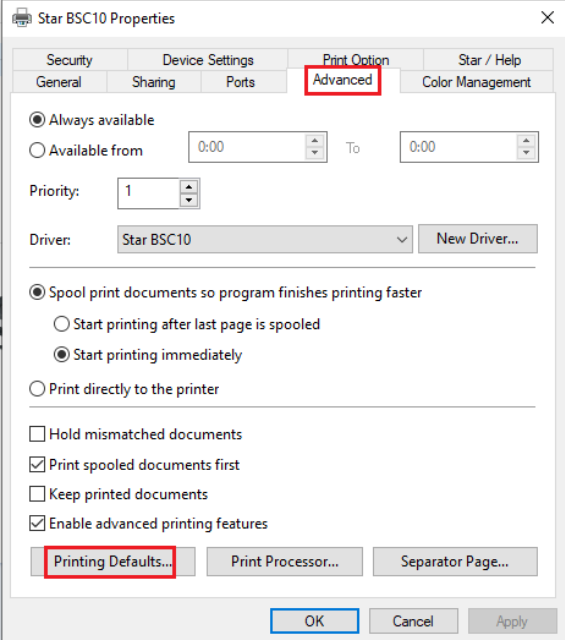

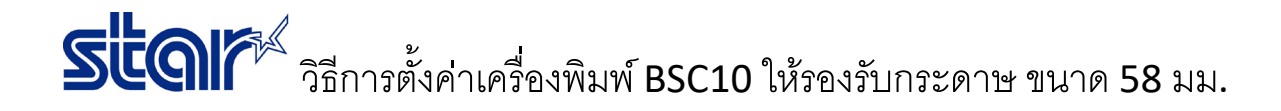

#### 4. คลิก **Advanced…**

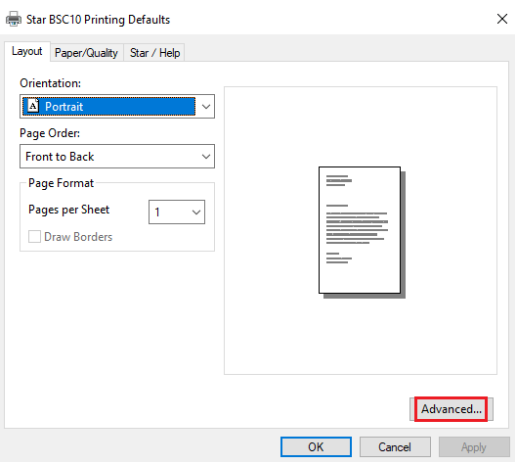

5. เปลี่ยนขนาดกระดาษที่ Paper Size เป็น **58mm X Receipt (33 Columns)** จากนั้น คลิก OK 2 ครั้ง

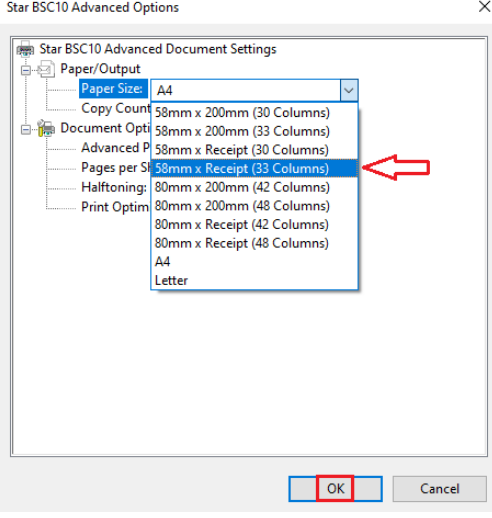

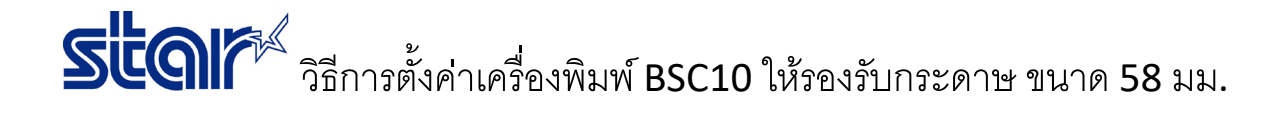

6. คลิก **Device Setting** และ เปลี่ยนขนาดกระดาษที่ FRICTION เป็น **58mm X Receipt (33 Columns)** จากนั้น คลิก OK  $\times$ 

Star BSC10 Properties

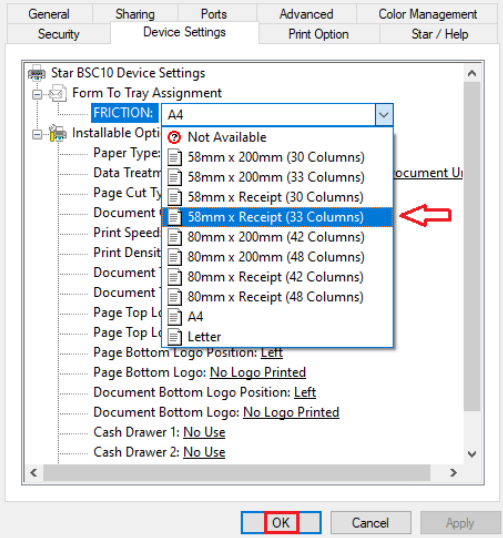

7. คลิกขวาที่ **Star BSC10 > Printer Properties** อีกครั้ง

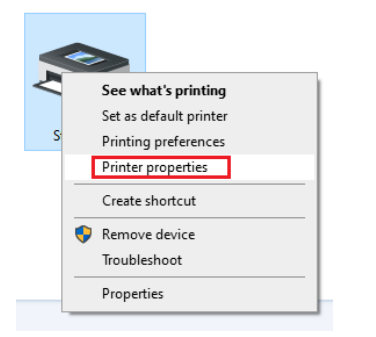

8. คลิก **Star / Help** และ คลิก **Open Printer Utility**

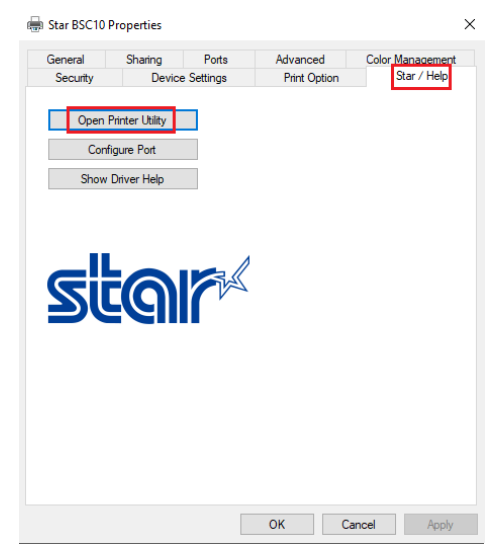

# **Star** วิธีการตั้งค่าเครื่องพิมพ์ BSC10 ให้รองรับกระดาษ ขนาด 58 มม.

### 9. คลิก **OK** หากไม่ต้องการเปลี่ยนชื่อเครื่องพิมพ์ใน Utility

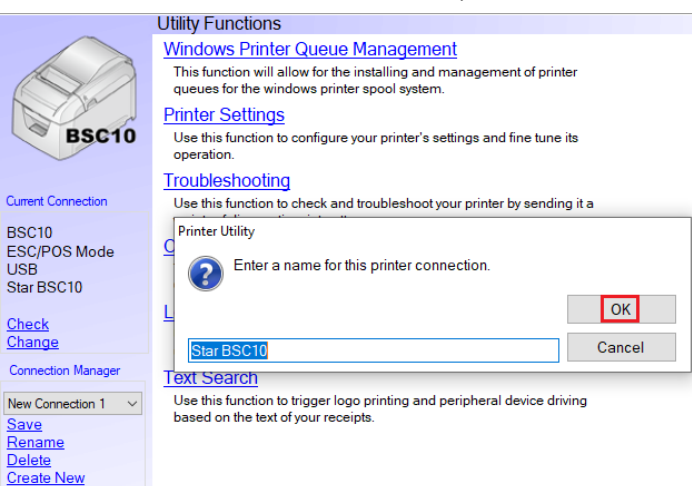

#### 10. คลิก **Printer Setting** และ โปรแกรมจะดาวน์โหลดการตั้งค่าปัจจุบัน

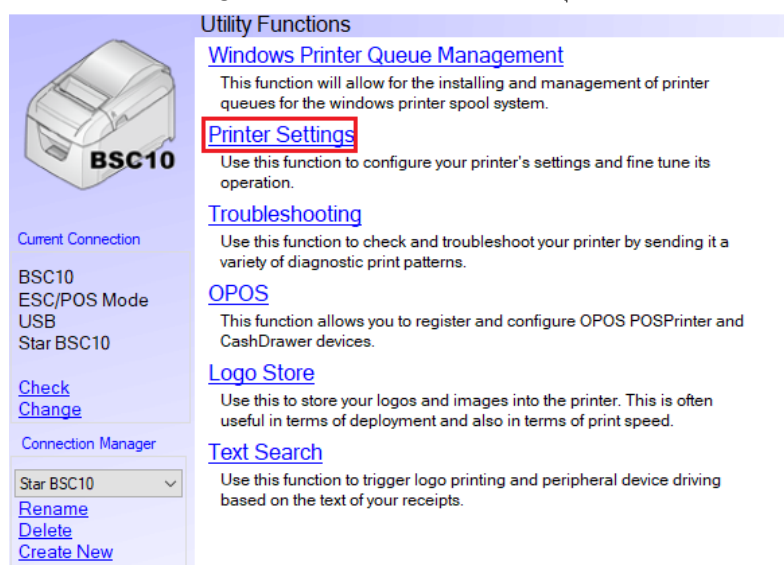

# **star** วิธีการตั้งค่าเครื่องพิมพ์ BSC10 ให้รองรับกระดาษ ขนาด 58 มม.

# 11. เปลี่ยน **Paper Size** เป็น **58mm x Receipt (33 Columns)**

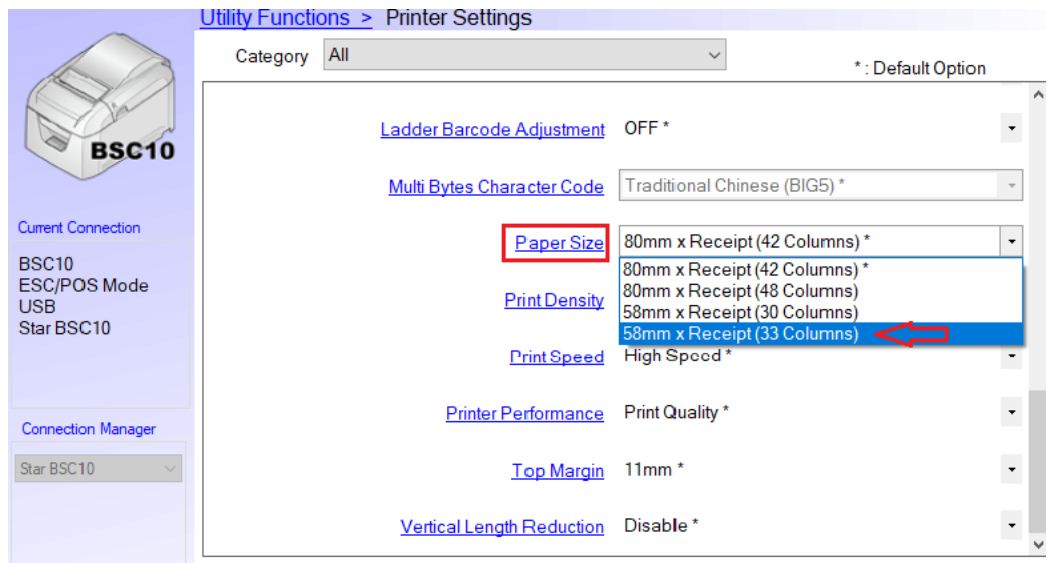

12. คลิก **Store** เพื่อบันทึกการตั้งค่า

## **Star** วิธีการตั้งค่าเครื่องพิมพ์ BSC10 ให้รองรับกระดาษ ขนาด 58 มม.

## 13. คลิก **Print Settings** เพื่อสั่งพิมพ์ Self-Test

\*\*\* RSC10 Ver1.9 -b1.3 \*\*\* Interface: USB or RS-232C - Memory Switch --FEDCBA9876543210 HEX. <0> 0000001000000000 0200  $\langle$ 1> 0000000000000000 0000  $\langle 2 \rangle$  0000000000000000 0000  $\Diamond$  0000000000000000 0000  $5$  0000000000000000 0000  $\langle 7 \rangle$  0000000000000000 0000 -- Memory Switch Detail --<D>4 = Character Mode: Standard  $\langle 19 \rangle =$  Top Margin: Default <1>7 = Large Font: Vaild <2>C = 180 Rotation: Invalid <2>A = Print Start Control: Line <2>5.4= Print Speed: Normal <2>2-0= Print Density: Standard <4>C = Motion Unit: Dot by dot <4>4 = Character/Line: Max <4>2-0= Printable Area: 50.8mm  $5-8$  = Handshake: DTR <5>A, 9= Parity: None  $58 = Data Bits: Bbits$ <5>2-0= Baud Rate: 9,600 bps  $\langle 72C = 15B$ : Valid [USB] [RS-232C] : Invalid  $\langle 7 \rangle 4 = BUSY$ : All <B>F-C= H-Reduced Size: Invalid <B>B-B= V-Reduced Size: Invalid <B>3 = H-Paper Reduction: Invalid <B>2 = V-Paper Reduction: Invalid